#### SVM-03とSVP-01-Uの違い

#### 2022年09月06日

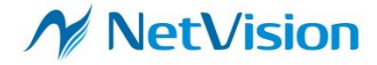

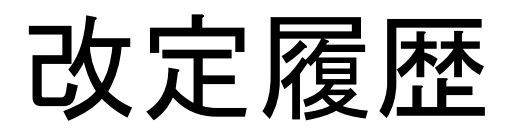

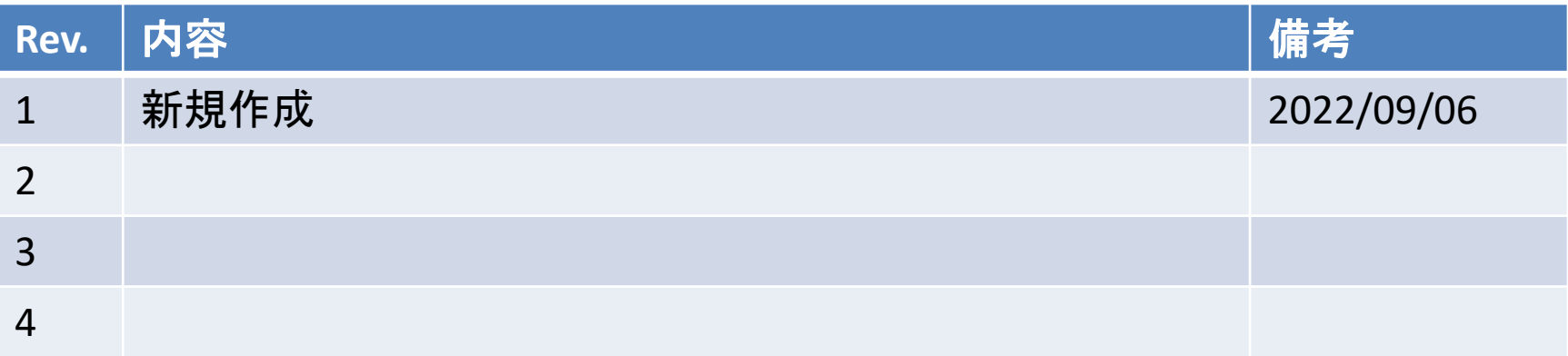

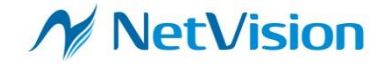

概要

- 半導体不足の影響で、弊社製品に使用している一部の部品も入手 が困難になりました。部品入手性確保と製品価格維持の為、SVシ リーズは全体的に新ボードへ移行します。
- パラレルモニターボードは、従来製品の SVM-03 から SVP-01-U へ の移行となりました。一番大きな変更点は、HDMI から DisplayPort への変更です。
- SVM-03においての標準機能は全て、SVP-01-Uでもサポートしており ます。不具合が有った場合は、無償対応いたします。ただし、個別 カスタム仕様に関しては、有償になる場合もあります。お問い合わ せください。
- 本書では、SVM-03ボードとSVP-01-Uボードの違いをハード面、ソフト 面から説明いたします。
	- 本資料の記載内容で不明点があればお気軽に営業までお問合せください。

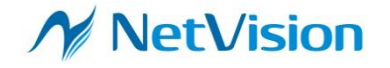

### ボード写真の比較

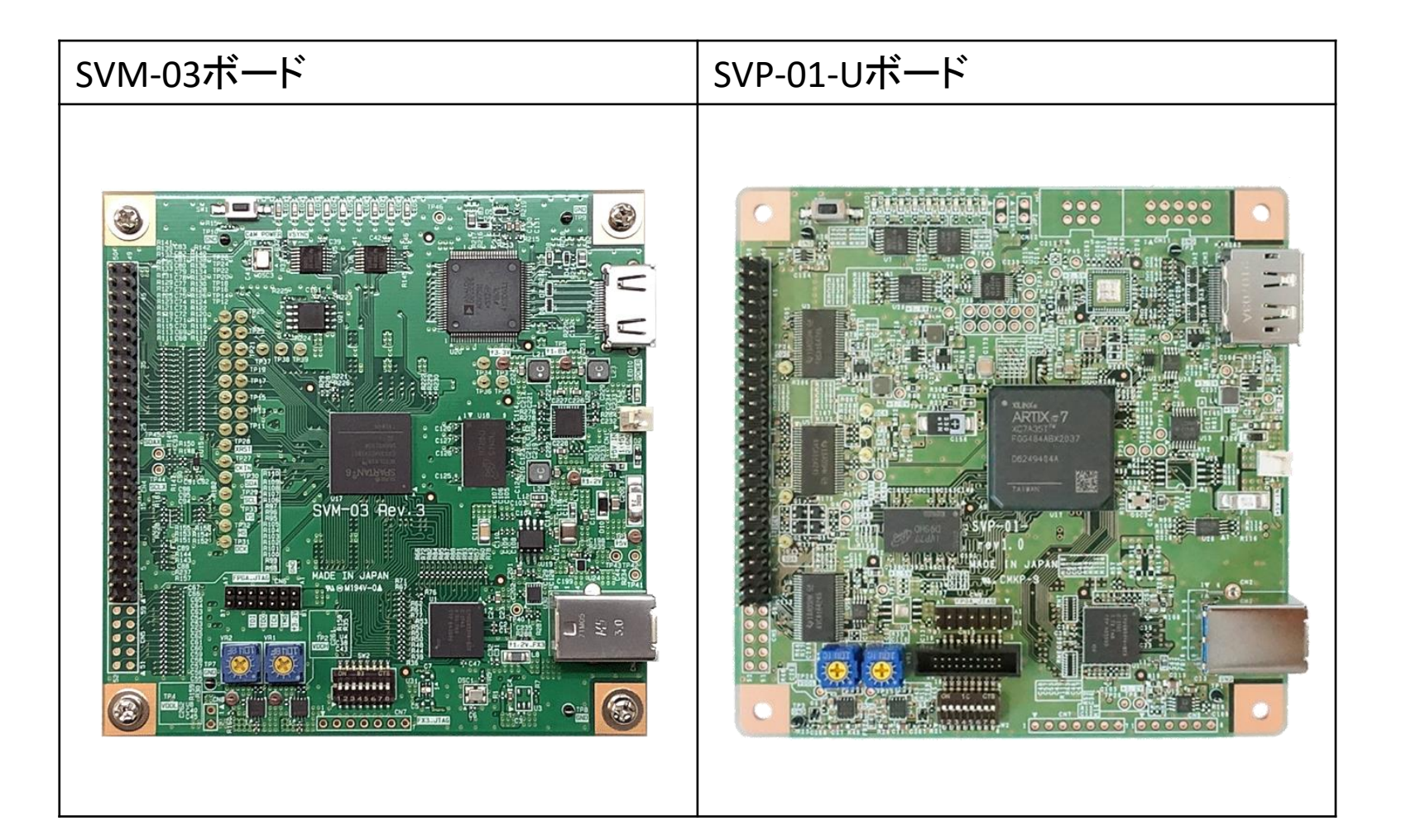

#### **N** NetVision

## ハードウェアの違い - 1

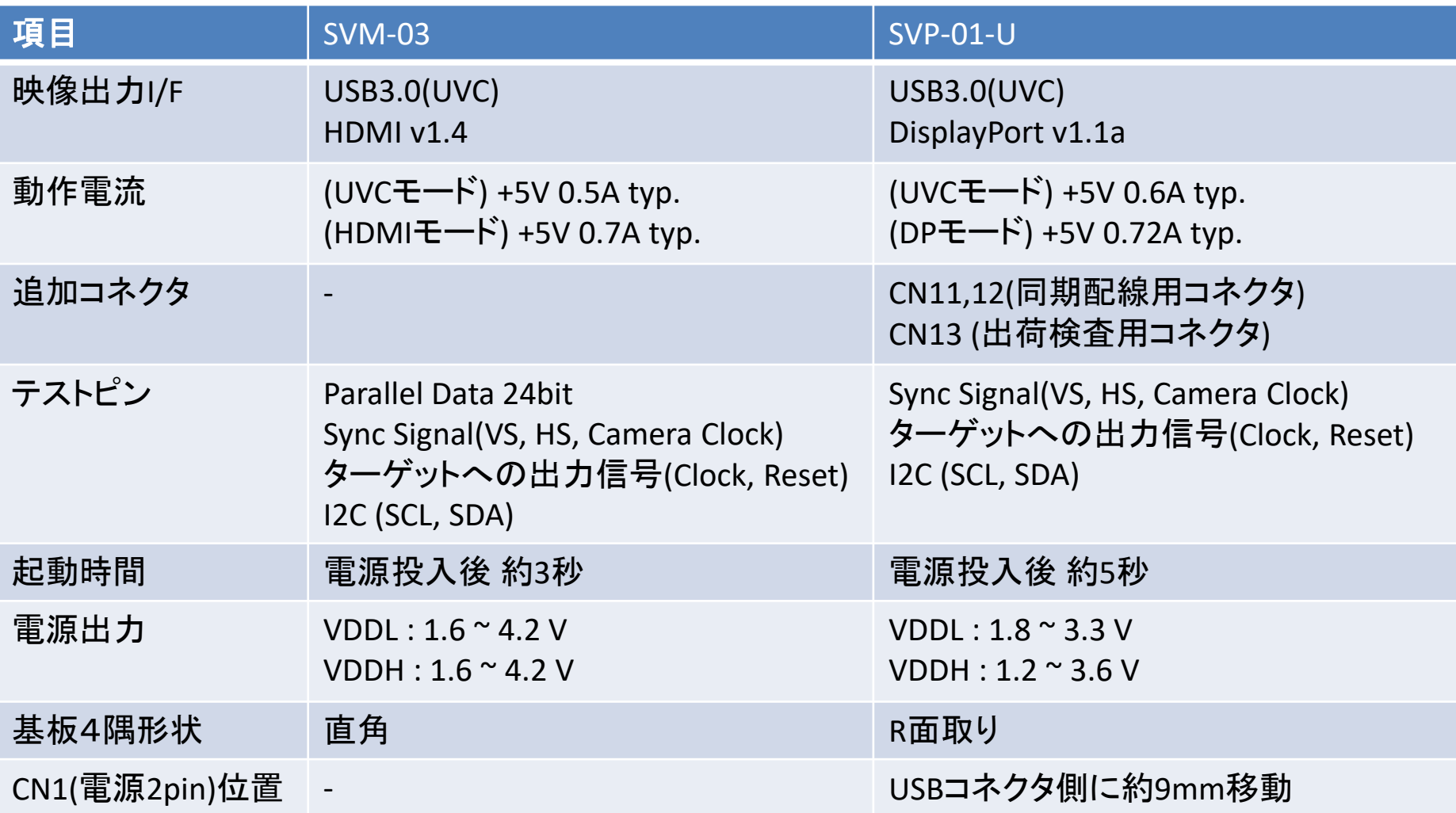

#### **NetVision**  $\sqrt{2}$

### ハードウェアの違い - 2

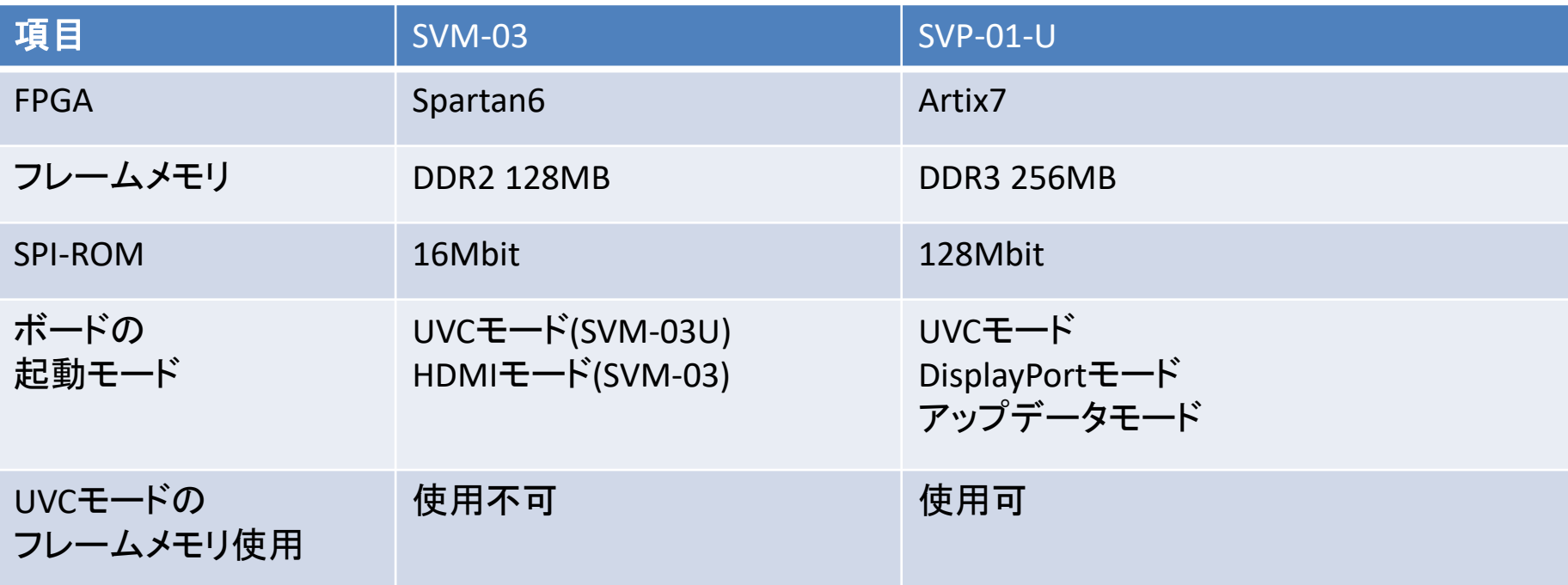

※各詳細はハードウェア仕様書を参照ください。

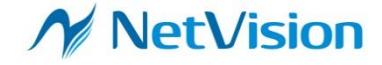

### DisplayPort I/F について

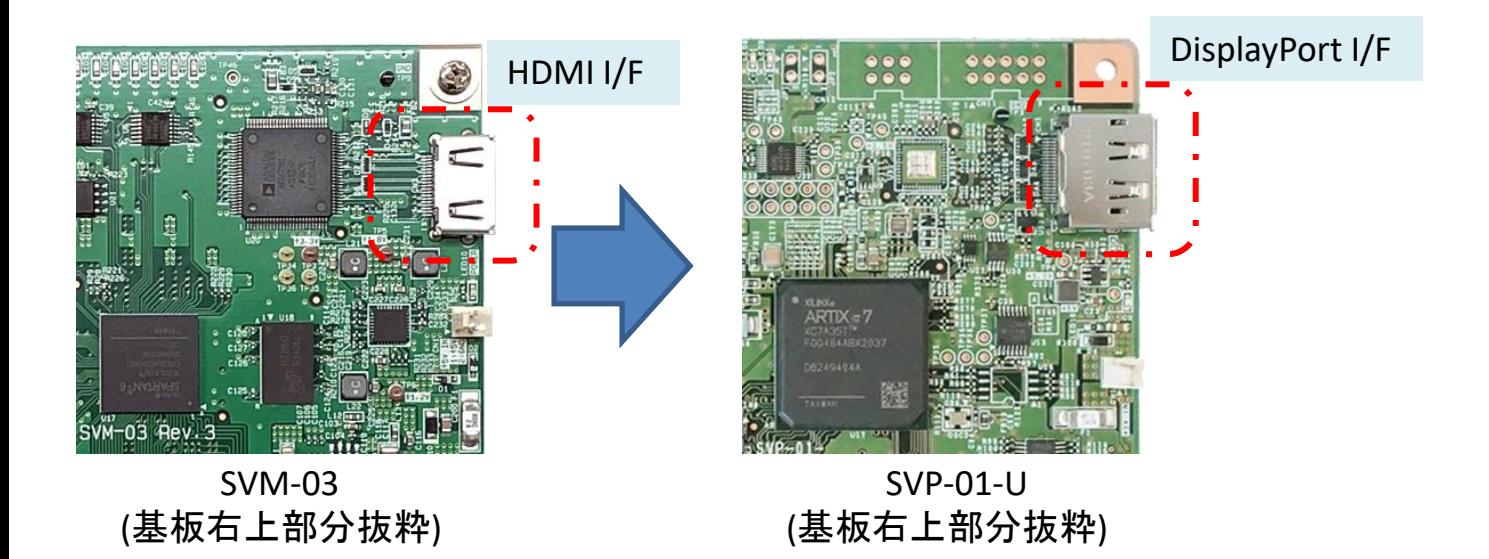

- モニタ出力のインタフェースを HDMIからDisplayPort へと変更しました。
	- コネクタ形状が変更になり、一回り大きくなります。
	- 720p(1280x720), 1080p(1920x1080), それぞれ30/60fpsを継続してサポートしています。
	- カスタム解像度も引き続きサポートしていますのでお問合せください。
- DP to HDMIアクティブ変換ケーブルを使用する事でHDMIモニタへの出画も可能です
	- 弊社推奨品はこちら( [https://www.net-vision.co.jp/svp-01-u\\_displayport.html](https://www.net-vision.co.jp/svp-01-u_displayport.html) )になります

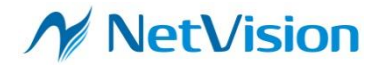

#### 同期コネクタについて

外部信号の入出力回路を追加しました。 同期用コネクタ実装用です。

※同期機能が必要な場合はお問合せください

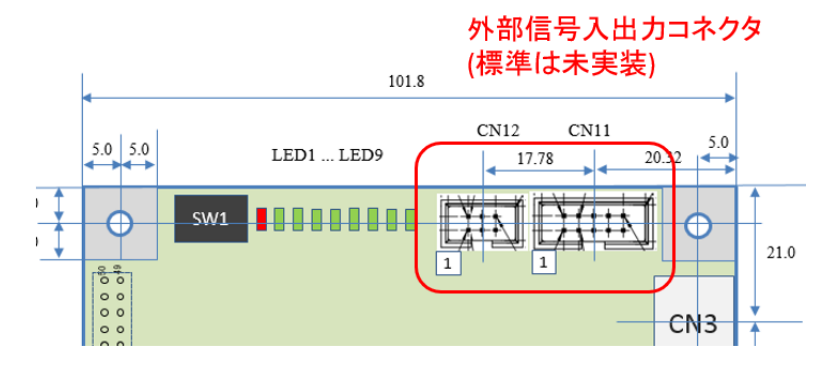

同期ケーブル接続イメージ

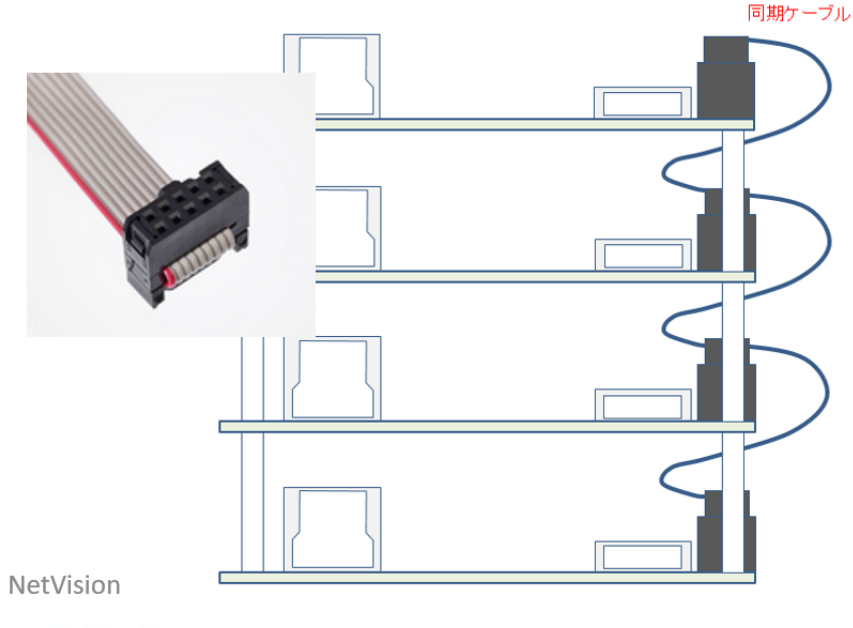

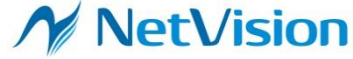

## アプリケーションについて

- 2022年8月以降(SVP-01-U開発以降)にリリースされたSVMCtl/SVMUpdater ソフトウェアをご使用ください
	- SVMCtl : v1.4.7.2 以降
	- SVMUpdater : v1.7.3.0 以降
	- これより古い場合、ソフトウェアからSVP-01-Uボードが認識できないため、正常に動作しな い事があります。
- 設定内容によっては、SVM-03で使用していた設定ファイルを更新する 必要があります
	- GPIO、I2Cを制御していた場合:更新必要無し
	- クロック制御、ボード再起動制御:更新必要有り
- SVM-03 HDMI出力時にカスタム解像度設定をしていた場合は、 出力タイミングを設定していた.svoファイルを更新する必要があります

#### etVision

## SVMCtl設定項目の違い -1

#### UVCモード , SVM Setting 画面抜粋

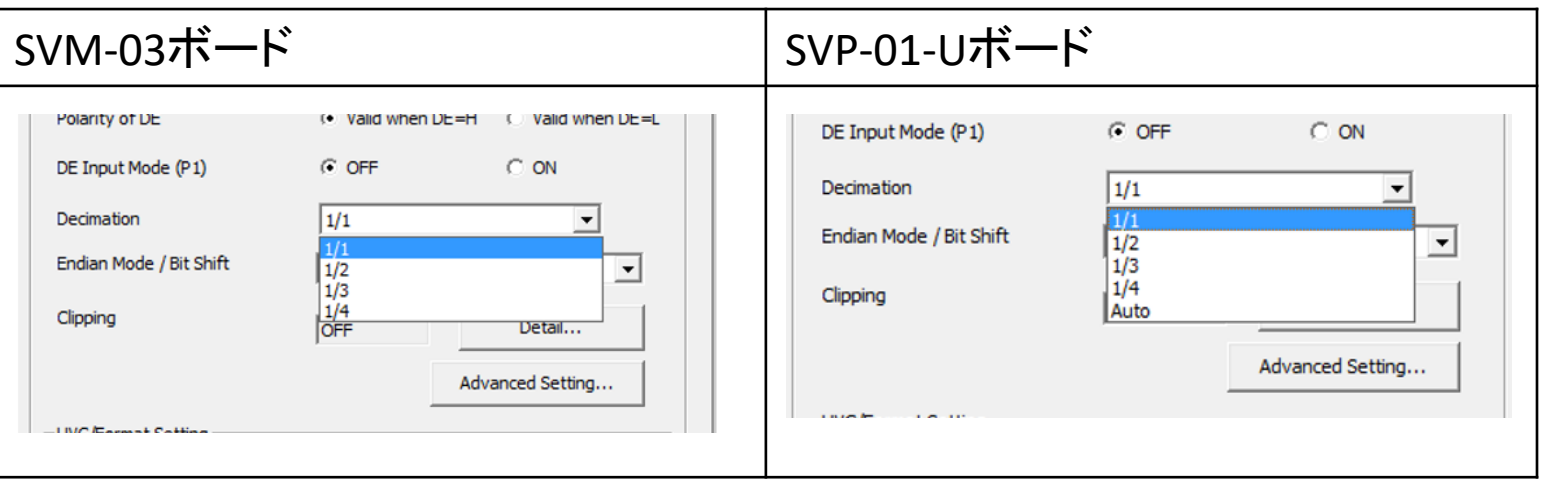

Decimation に Auto を追加しました。

USB 接続において、転送レートに応じたフレームレート自動調整機能が有効になります。 映像信号入力の帯域が USBポートや PC の取込み性能を越える場合でも、 自動的にフレーム間引きを行いながら、キャプチャできます。 ※ フレームメモリが有効になるため、ボードにおけるデータのレイテンシは増加します。

#### etVision

## SVMCtl設定項目の違い -2

#### UVCモード , SVM Setting>Advanced Setting 画面抜粋

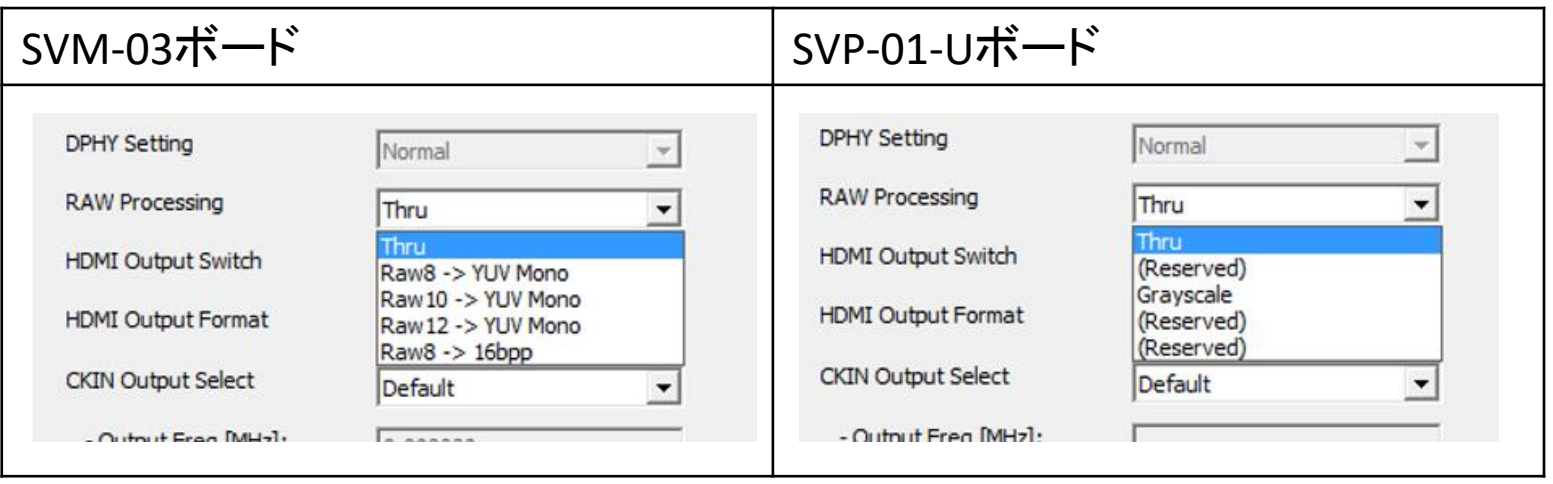

SVM-03 でボード上で RAW 映像をグレースケール表示するためには、 RAW Processing でどれかの設定を選択した上で、これとは別の Bit Shift 設定も設定する必要があり、項目の説明と動作が一致していませんでした。 また、Raw8 -> 16bpp 設定は MIPI ボードでのみ有効なものが選択可能になっていました。 SVP-01-U では、グレースケール設定は Grayscale 1つに変更しています。

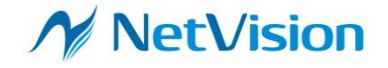

## SVMCtl設定項目の違い -3

#### HDMIモード(SVM-03) DisplayPortモード(SVP-01-U) , SVM Setting 画面抜粋

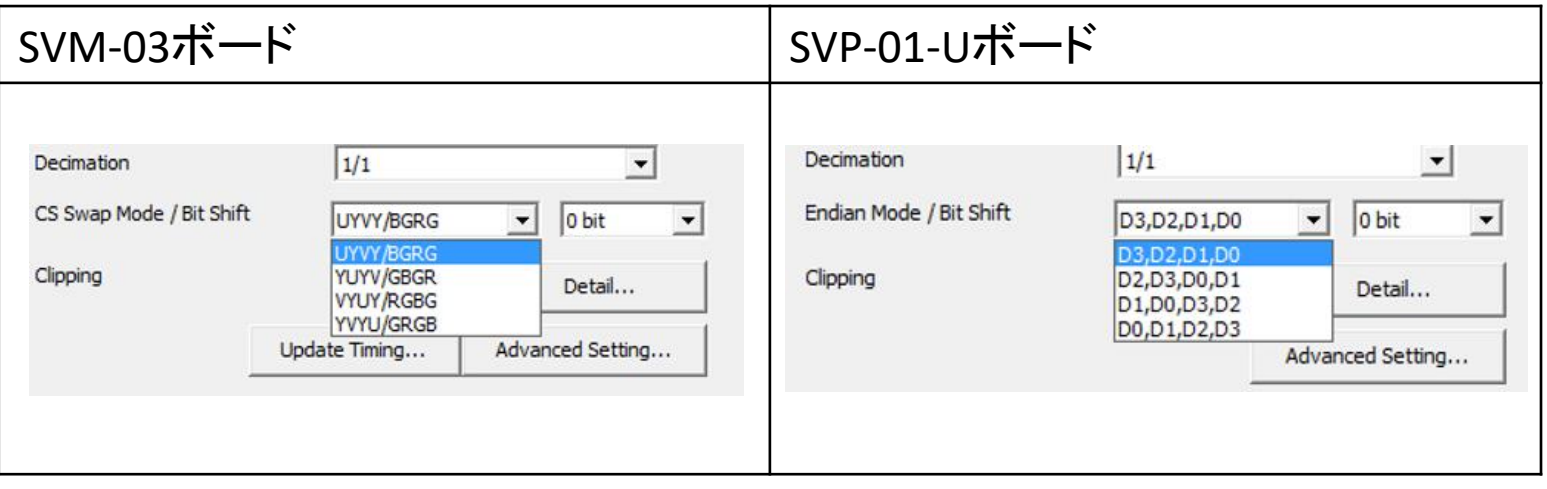

SVM-03 の HDMI モードでのみ存在した「CS Swap Mode」設定を UVC モードの Endian Mode 設定と統合しました。 設定の意味の違いはありません。

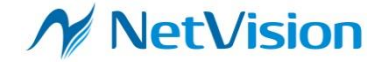

### LED機能の違い-1

#### LED 1-4 機能差分

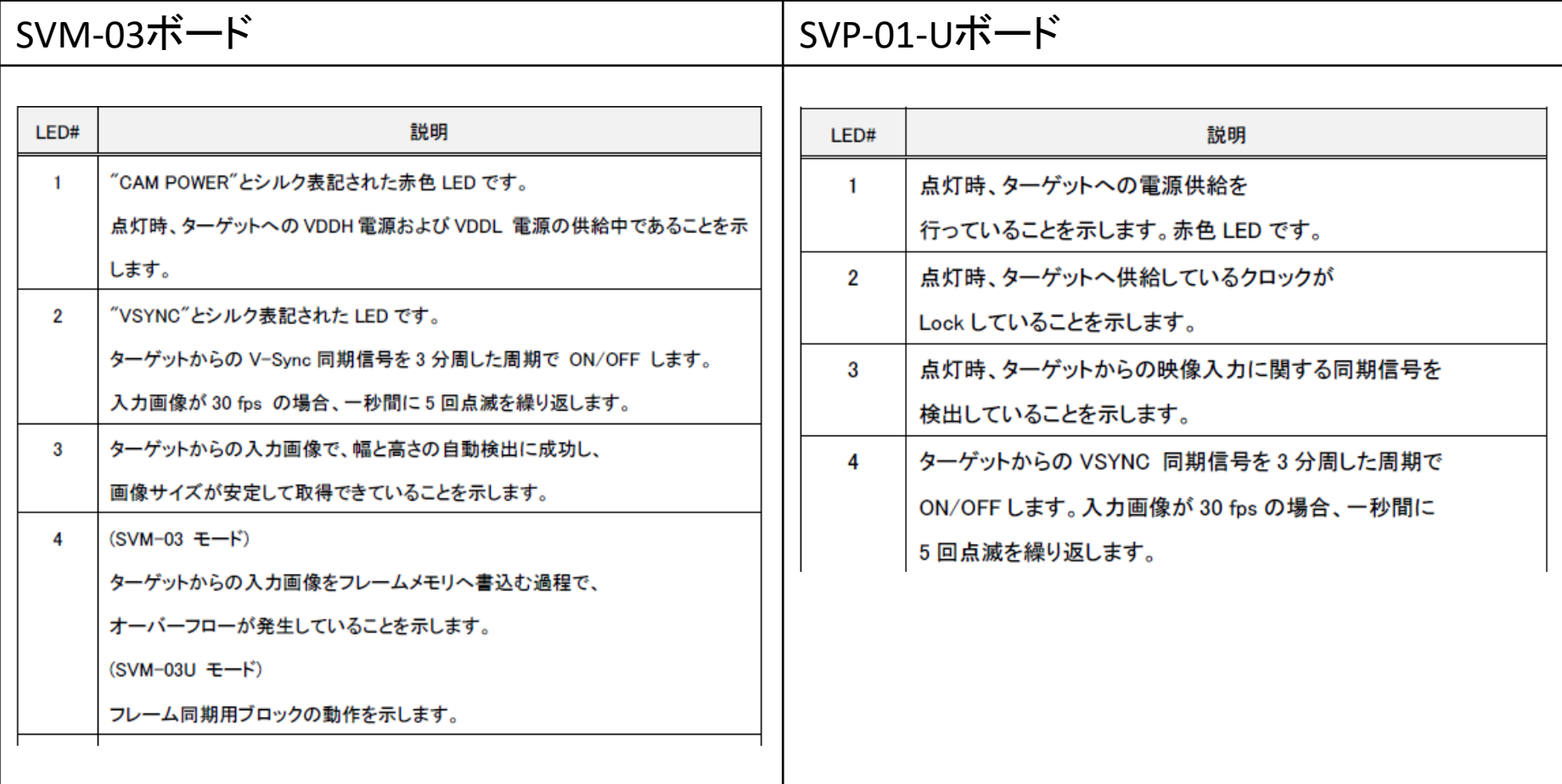

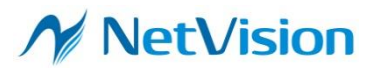

### LED機能の違い-2

#### LED 5-7 機能差分

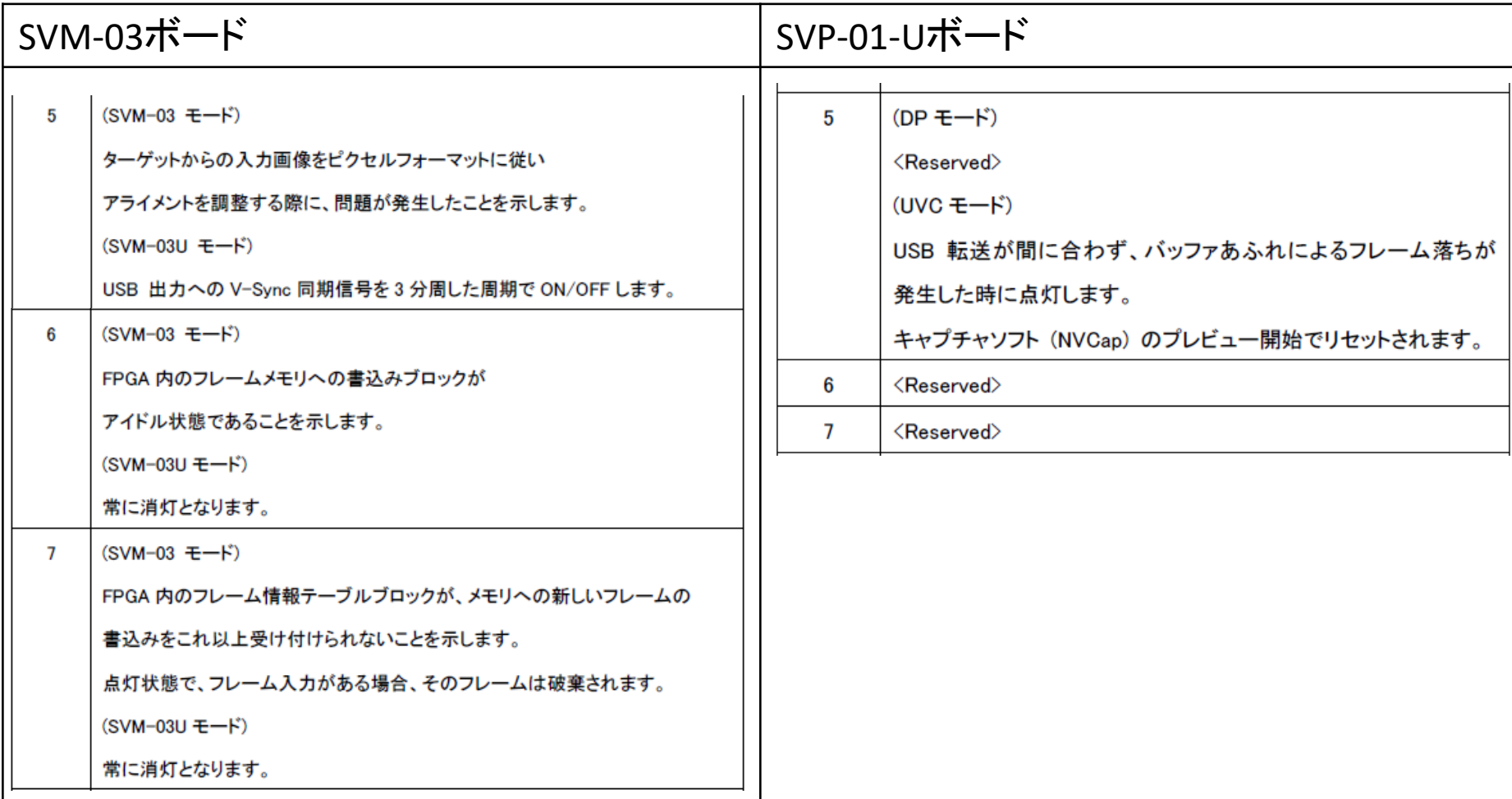

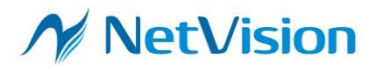

### LED機能の違い - 3

LED 8-9 機能差分

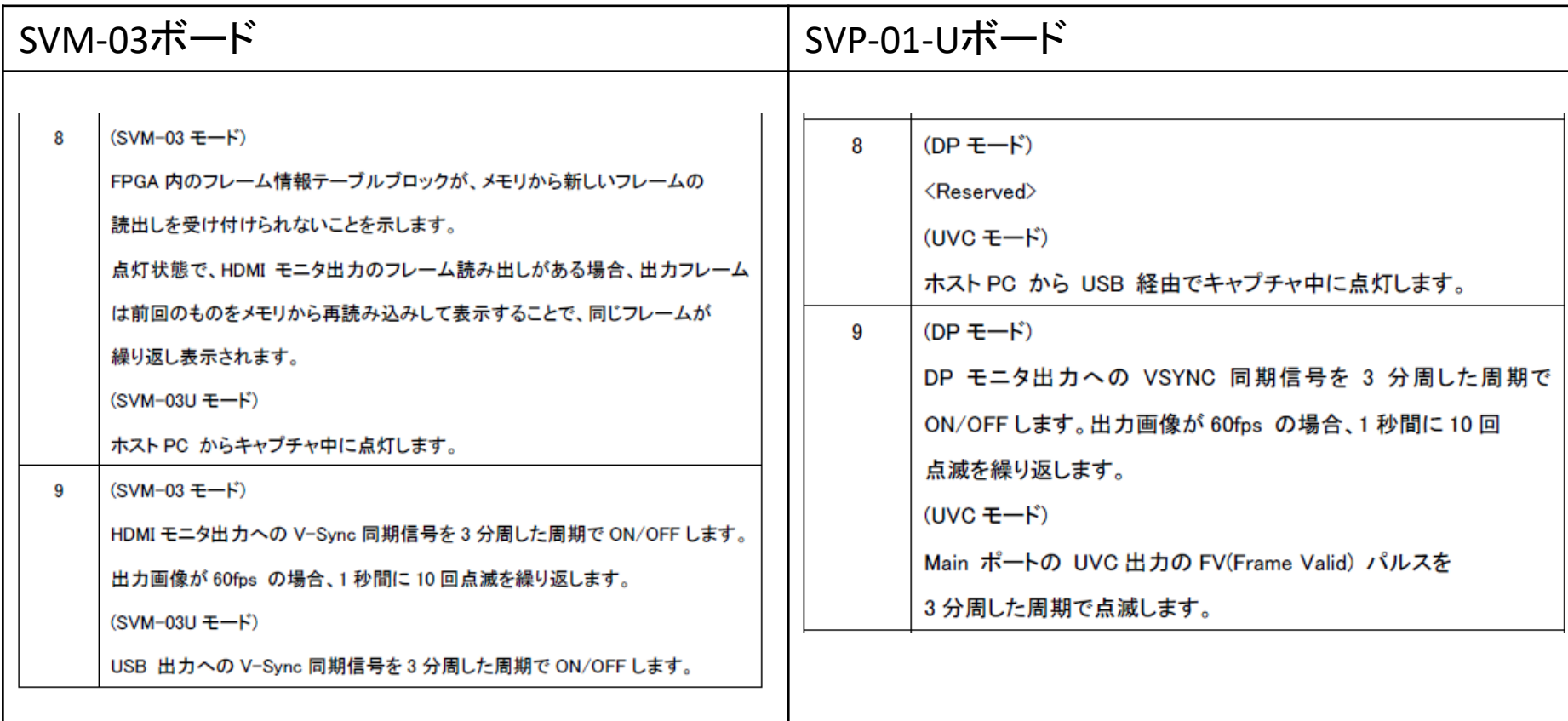

<Reserved> となっているLEDは将来の機能拡張時に割り当てる予定のもので、 現在のバージョンではボードの内部状態によって点灯状態が変化します。

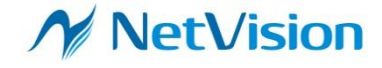

#### SVP-01-U:ディップスイッチ機能の説明

#### UVCモード

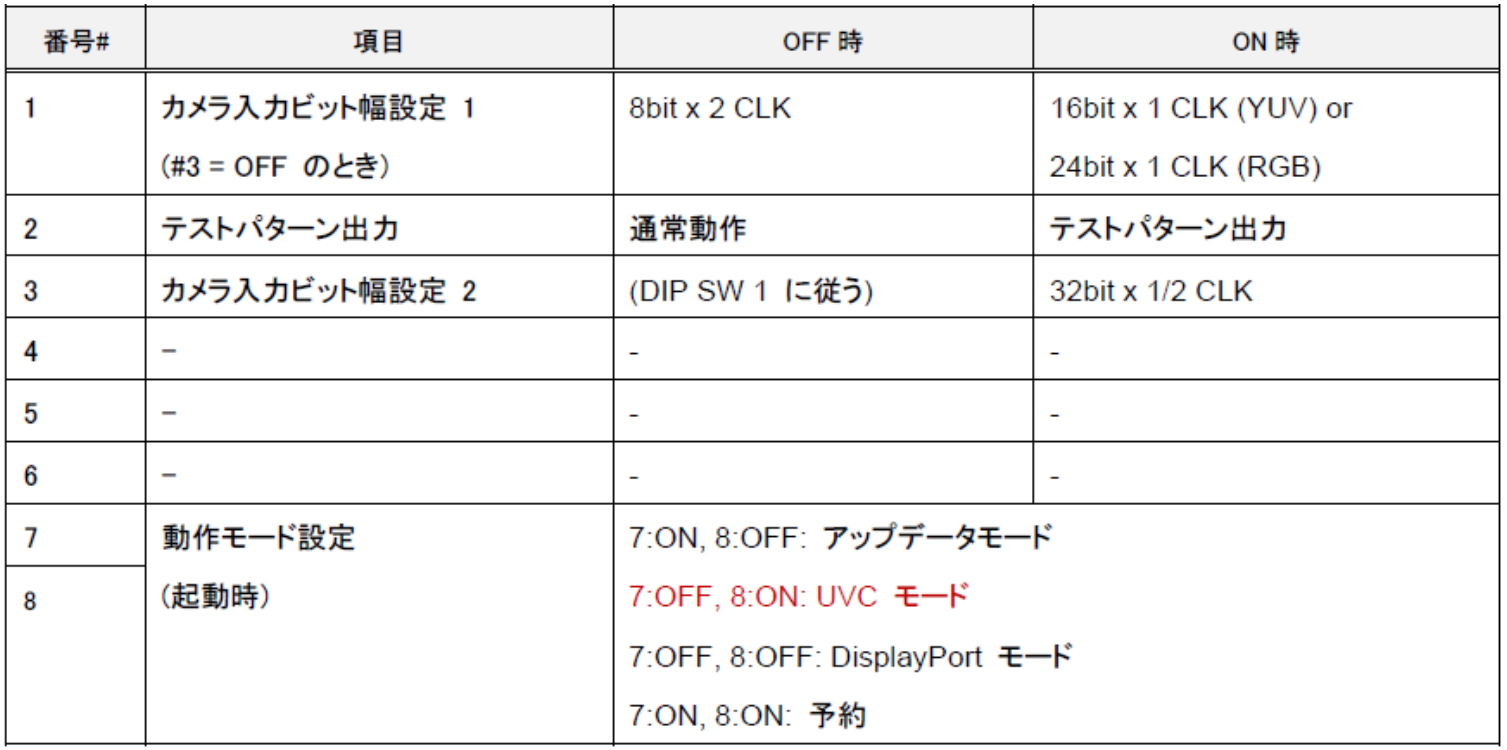

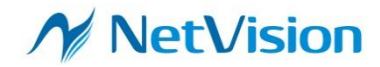

#### SVP-01-U:ディップスイッチ機能の説明

#### DisplayPort モード

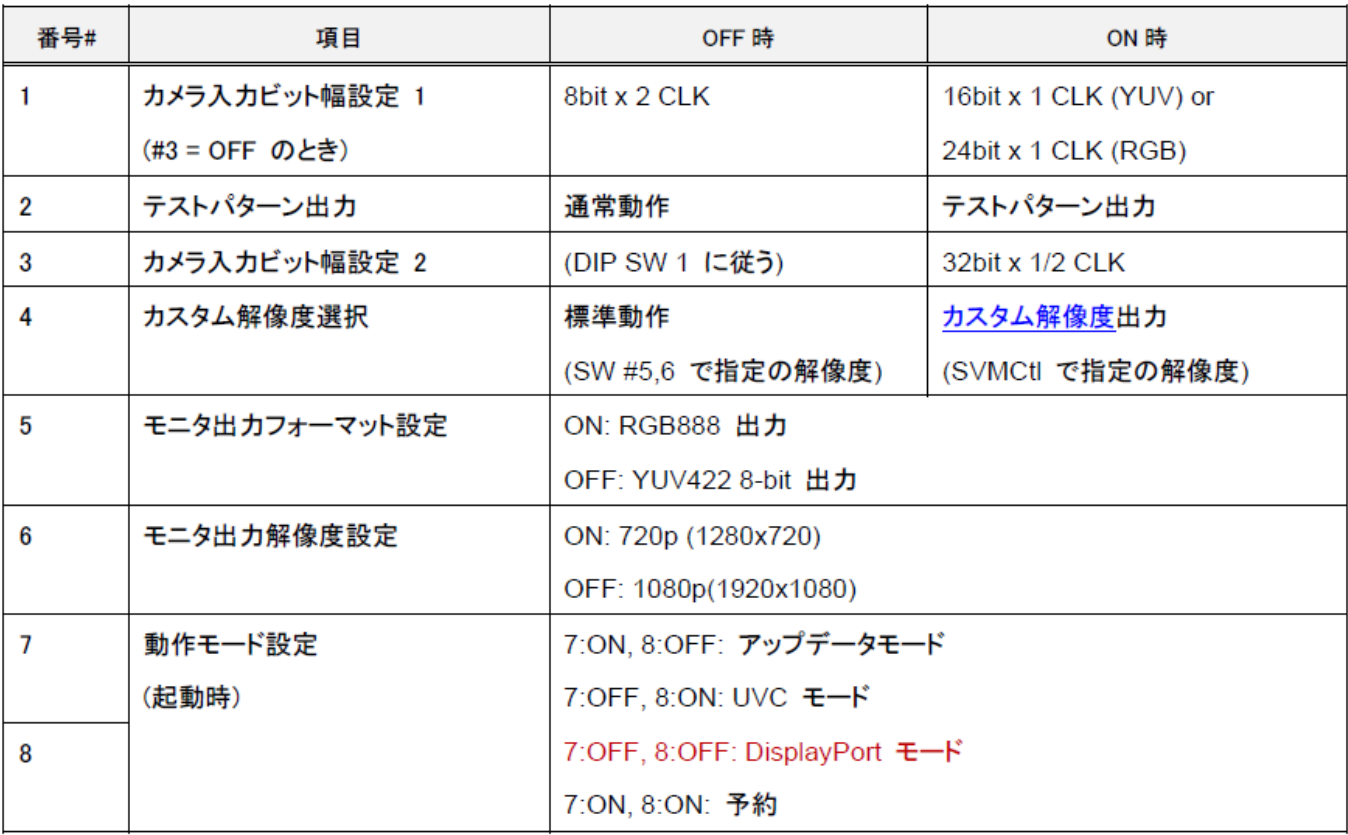

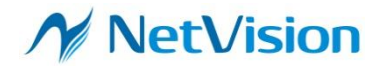

## SVP-01-U:アップデート機能の説明

- アップデート用アプリ(SVMUpdater)を正常に動作させるためには DIPスイッチ7ON, 8OFF のアップデータモードでボードを起動します。
- 詳細手順についてはSVMUpdater のソフトウェアマニュアルをご覧ください。

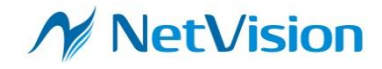

#### その他違い

- USBデバイス名が "SVP-01U"になります。
	- **▽ ® カメラ** SVM-03U **@** SVP-01U
- デバイスドライバが下図のように変わります、デバイスドライバの詳細は 次ページ以降を参照ください。

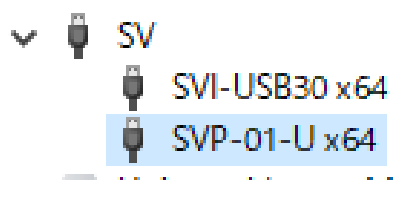

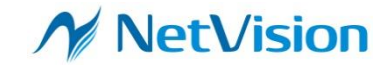

# デバイスドライバの対応

VENDOR ID及びPRODUCT IDが変更になっています。

- SVM-03: VID\_0525, PID\_A115
- SVP-01-U: VID\_2FA3, PID\_0400

インストール方法の詳細は「デバイスドライバーのインストール方法」を参照 ください

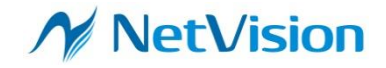